## **IMPORTANT NOTICE FOR MICROSOFT® VISTA USERS**

## **CHECK FEATURE AVAILABILITY**

The VersaJette M400 printer functionalities include Print, Fax, Scan and OCR. After the standard installation (by running the setup.exe program from the root folder on the driver CD), you can start printing right away, but other features like Fax, Scan, and All-In-One Center are most likely still not available.You can check whether a feature is available by examining the Windows Start Menu to see if the respective menu item is present:

## Open the Start Menu and click on **All Programs**

This will display all of the programs currently installed on the computer. If all features of VersaJette™ have been installed properly, the following menu items will appear:

- ABBYY FineReader 6.0 Sprint
- VersaJette Fax Solutions **Note: Fax capabilities can only be utilized if the printer is attached to a modem and fax line (not included).**
- VersaJette M400 All-In-One Center

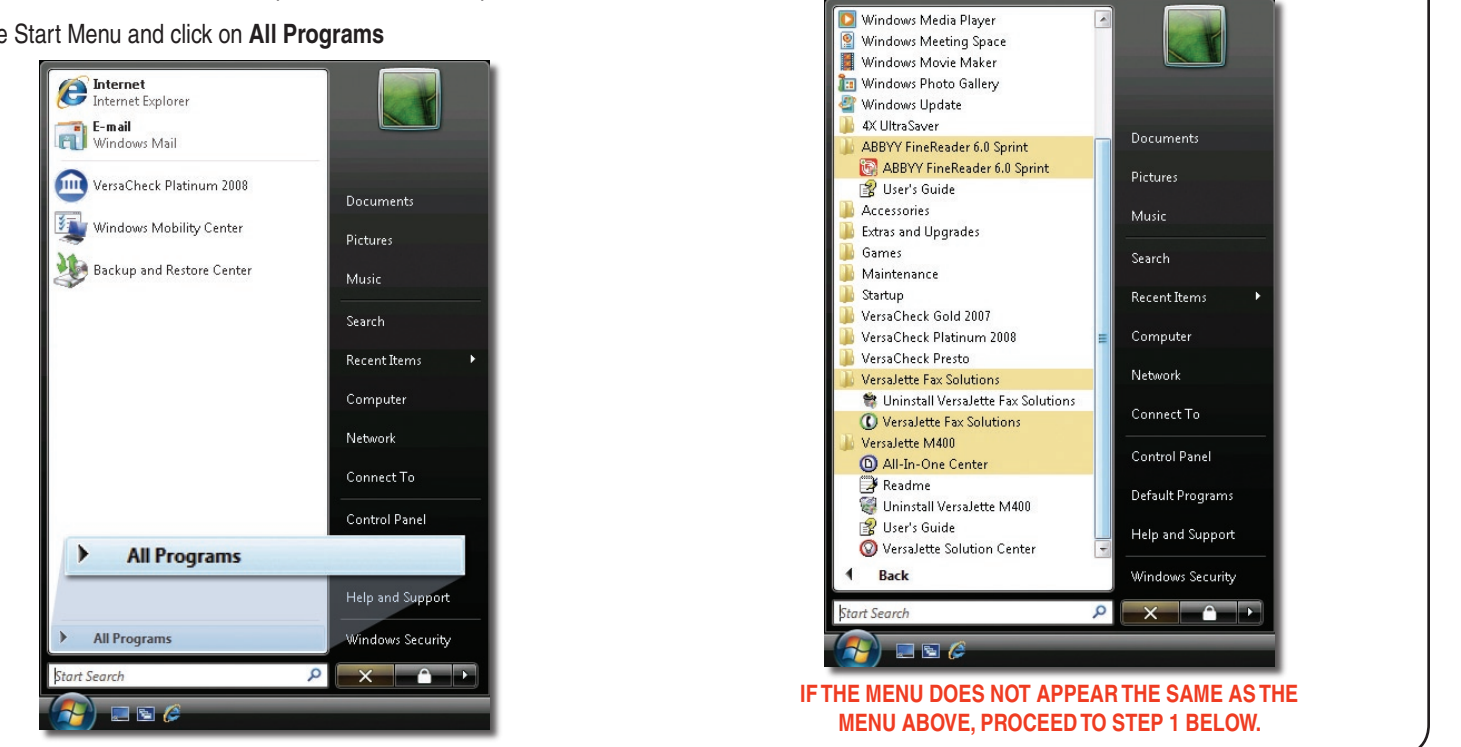

## **INSTALLING VERSAJETTE™ FAX SOLUTIONS, OCR PROGRAM AND ALL-IN-ONE CENTER:**

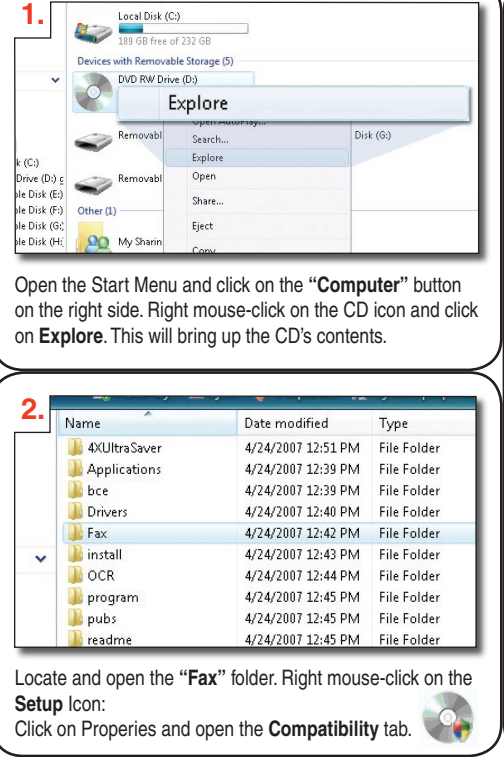

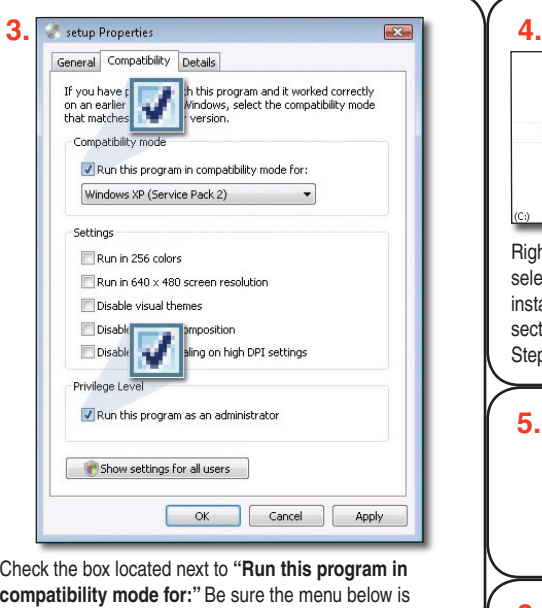

selected for Windows XP (Service Pack 2). Also, check the box located next to **"Run this program as an administrator"**. Click **OK** to confirm changes. If you are **NOT** currently logged on as an **Administrator**, click on **"Show settings for all users"** and check the same boxes as above. Click **OK** to confirm changes.

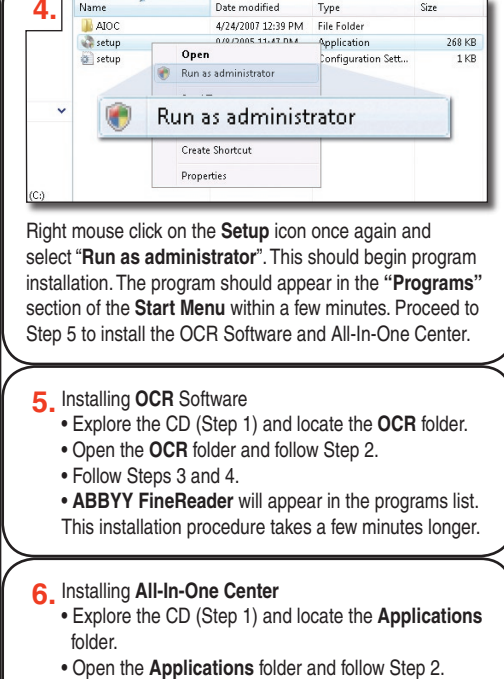

- Follow Steps 3 and 4.
- 
- **All-In-One Center** will appear in the programs list.

NOTE: The installation process for all programs happens "behind the scenes." An installation screen will not be displayed. Please be patient as the installation process takes a few minutes. Check the start menu program list periodically to check the installation status and feature availability.

All features can be uninstalled from the control panel except the VersaJette Fax Solutions. To uninstall the VersaJette Fax Solutions, open the Windows Explorer and go to the Program Files\ VersaJette Fax Solutions\Install\x86 folder and run the Uninst.exe program in the compatibility mode as described above. For help, call technical support at: 1-800-303-2620.